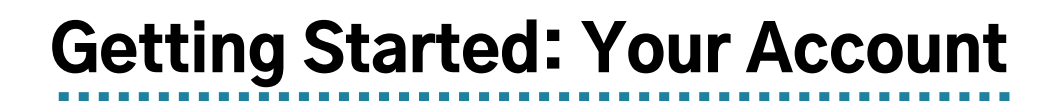

## Use these menus to access specific account pages and other helpful links

Access specific account pages, view reading  $FS$ KIDS ZONE **前** CALENDAR FRIENDS OF THE LIBRARY  $MORGAN D.$ history, edit account settings, and more in Library Catalog Q Search by Keyword V Your Account » Your Account Checked Out Titles **Your Account** » Physical Materials 2 View checkouts and holds » Libby O » cloudLibrary **Account Summary** Titles On Hold » Physical Materials (1) CHECKED OUT OVERDUE » Libby O » cloudLibrary 2 O Fines \$4.75 Purchase Suggestions O Your Library Card **HOLDS READY FOR PICKUP** Recommended For You 1 0 » Titles You Rated 4 » Not Interested In Titles Your Lists Your Searches Reading History > Account Settings Create, edit, and share lists Save searches to return to later **Your Lists** and see when new titles are Your Searches 1 Updated added to the collection **Reading History** 6 Start or stop recording your reading history

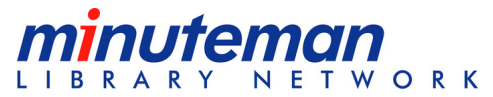

## Getting Started: Account Settings

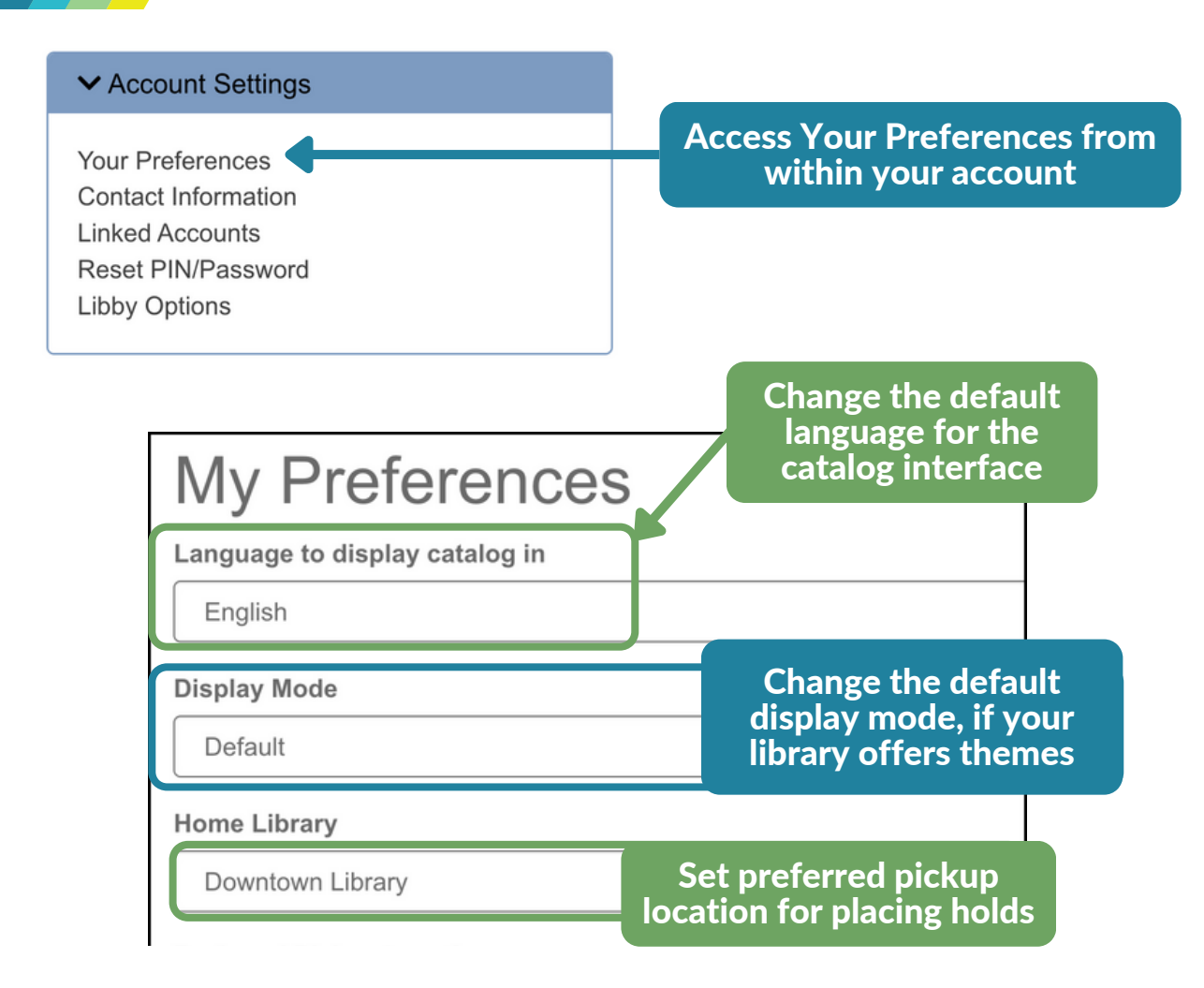

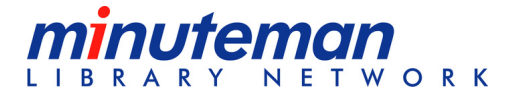